You can do the following:

- Scroll through the recorded steps
- View the recorded steps as a slideshow
- View the recorded steps as a video

## Steps

**Step 1:** When you first login to CurricUNET, it takes you to the "My Courses" screen.

| le                                            | Status                                                                                                    | 1                                                                                                    |                                                                                                    |                                                                                                    |
|-----------------------------------------------|----------------------------------------------------------------------------------------------------|----------------------------------------------------------------------------------------------------|----------------------------------------------------------------------------------------------------|----------------------------------------------------------------------------------------------------|
|                                               | Stores                                                                                                    | Created On                                                                                                    | Reports                                                                                                    |                                                                                                    |
| S 110 - Fundamental Computer Literacy         | O In Review                                                                                                    | 4/12/2016                                                                                                    |                                                                                                    |                                                                                                    |
| \$ 135 - Introduction to Computers            | O In Review                                                                                                    | 2/5/2016                                                                                                    |                                                                                                    |                                                                                                    |
| \$ 166A - Basic Web Page Development          | ⊘ Active                                                                                                    | 10/25/2015                                                                                                    |                                                                                                    |                                                                                                    |
| \$ 1668 - Advanced Web Page Development       | O Active                                                                                                    | 10/27/2015                                                                                                    | 175                                                                                                    |                                                                                                    |
| 5 1908 - Windows Fundamentals                 | Ø Active                                                                                                    | 10/21/2015                                                                                                    |                                                                                                    |                                                                                                    |
| 5 192 - Installing and Configuring Windows 10 | O In Review                                                                                                    | 9/21/2015                                                                                                    |                                                                                                    |                                                                                                    |
|                                               | 5 135 - Introduction to Computers<br>5 166A - Basic Web Page Development<br>5 1668 - Advanced Web Page Development<br>5 1908 - Windows Fundamentals<br>5 192 - Installing and Configuring Windows 10 | 5 135 - Introduction to Computers       In Review         S 136 - Basic Web Page Development       Active         S 1668 - Advanced Web Page Development       Active         S 1908 - Windows Fundamentals       Active | \$ 135 - Introduction to Computers       Image: Note of the image: Note of the image: No | S 135 - Introduction to Computers     Image: Note of the second second sec |

**Step 2:** To create/change courses, programs, or assessments; click on the "Create Proposal" button.

| Cour    | ses        | My Courses     Subject:All     Status:All       | ▼ Title / C | ourse #    | Search  |
|---------|------------|-------------------------------------------------|-------------|------------|---------|
| Subject | Course # 🔺 | Title                                           | Status      | Created On | Reports |
| :IS     | 110        | CIS 110 - Fundamental Computer Literacy         | O In Review | 4/12/2016  |         |
| CIS     | 135        | CIS 135 - Introduction to Computers             | O In Review | 2/5/2016   |         |
| CIS     | 166A       | CIS 166A - Basic Web Page Development           | Ø Active    | 10/25/2015 |         |
| cis     | 166B       | CIS 1668 - Advanced Web Page Development        | Ø Active    | 10/27/2015 |         |
| CIS     | 190B       | CIS 1908 - Windows Fundamentals                 | Ø Active    | 10/21/2015 |         |
| CIS     | 192        | CIS 192 - Installing and Configuring Windows 10 | O In Review | 9/21/2015  |         |

**Step 3:** In the "Create Proposal" screen, click on the blank field below "Proposal Type" to get a list of proposal types.

| Contra Costa                                                                                   |                                                                  | rwatkin                                 | s@contracosta.edu 🛛 🔅          |
|------------------------------------------------------------------------------------------------|------------------------------------------------------------------|-----------------------------------------|--------------------------------|
|                                                                                                | Curriculum Approvals                                             | Create Proposal                         | Search WorldWide 🛞             |
| Create Proposal                                                                                |                                                                  | 50 ST                                   | 26.27                          |
| This page allows you to create a new draft prop                                                | osal. While in draft state, the proposal is only available to ye | ou and any co-contributors you add.     |                                |
| Once all required fields are complete, the propo<br>only allowed when requested by a reviewer. | sal can be submitted for review. A proposal can be deleted       | prior to launch. While under review, ch | anges to a proposal are        |
| To create a proposal, follow the steps below.                                                  |                                                                  |                                         |                                |
| 1. Select Proposal Type                                                                        | DescretTime                                                      |                                         |                                |
| a na sana sa sa sa sa sa sa sa sa sa sa sa sa sa                                               | Proposal Type                                                    |                                         |                                |
|                                                                                                | Selft a proposal type                                            |                                         | •                              |
|                                                                                                |                                                                  |                                         |                                |
|                                                                                                |                                                                  |                                         |                                |
|                                                                                                |                                                                  |                                         |                                |
|                                                                                                |                                                                  |                                         |                                |
|                                                                                                |                                                                  |                                         |                                |
|                                                                                                | <u></u>                                                          | Previous Next                           | Create Proposal                |
|                                                                                                |                                                                  |                                         | Construction of Provide Street |
|                                                                                                |                                                                  |                                         |                                |
|                                                                                                |                                                                  |                                         |                                |
|                                                                                                |                                                                  |                                         |                                |

**Step 4:** The first proposal type you need to use for SLO Assessment is the "Course Outcome Mapping Revision". This proposal type is ONLY used for courses that are not part of a program. These courses need to map to an Institutional Learning Outcome (ILO).

| Contra Costa            |                                                                                                    | rwatkins(       | Pcontracosta.edu 🔡    |
|-------------------------|----------------------------------------------------------------------------------------------------|-----------------|-----------------------|
|                         | Curriculum Approvals                                                                                                    | Create Proposal | Search WorldWide      |
| Create Proposal         |                                                                                                    | ST 5 *          | 202                   |
|                         | osal. While in draft state, the proposal is only available to yo<br>sal can be submitted for review. A proposal can be deleted |                 | nges to a proposal ar |
| 1. Select Proposal Type | Proposal Type                                                                                                    |                 |                       |
|                         | Select a proposal type                                                                                                    |                 |                       |
|                         | -                                                                                                    |                 | ~                     |
|                         | Course<br>Course Deletion                                                                                                    |                 |                       |
|                         | Course Officiane Mapping Revision                                                                                              |                 |                       |
|                         | New Course<br>Program                                                                                                    |                 | ~                     |
|                         |                                                                                                    | Previous Next   | Create Proposal       |
|                         |                                                                                                    |                 |                       |
|                         |                                                                                                    |                 |                       |
|                         |                                                                                                    |                 |                       |

**Step 5:** Once you have selected "Course Outcome Mapping Revision", click on "Next" to continue.

|                                                             | 6                                                             |                                                              |
|-------------------------------------------------------------|---------------------------------------------------------------|--------------------------------------------------------------|
|                                                             | Curriculum Approvals                                          | Create Proposal Search WorldWid                              |
|                                                             |                                                               |                                                              |
| eate Proposal<br>page allows you to create a new draft prop | osal. While in draft state, the proposal is only available to | you and any co-contributors you add.                         |
|                                                             |                                                               | d prior to launch. While under review, changes to a proposal |
| y allowed when requested by a reviewer.                     |                                                               | a provide name and a reacting monged to a propose            |
| create a proposal, follow the steps below.                  |                                                               |                                                              |
| 1. Select Proposal Type                                     | Proposal Type                                                 |                                                              |
|                                                             | Course Outcome Mapping Revision                               |                                                              |
|                                                             | Course Outcome mapping revision                               |                                                              |
|                                                             |                                                               |                                                              |
|                                                             |                                                               |                                                              |
|                                                             |                                                               |                                                              |
|                                                             |                                                               |                                                              |
|                                                             |                                                               |                                                              |
|                                                             | <u></u>                                                       |                                                              |
|                                                             |                                                               | Previous Net Create Proposal                                 |
|                                                             |                                                               | $\bigcirc$                                                   |
|                                                             |                                                               |                                                              |
|                                                             |                                                               |                                                              |
|                                                             |                                                               |                                                              |

**Step 6:** Click on blank field below "Subject" to choose the subject of the course. You can only see the subjects that you have permissions for.

|                                                                                             |                                                                    | 1/                                     | VI2                    |
|---------------------------------------------------------------------------------------------|--------------------------------------------------------------------|----------------------------------------|------------------------|
|                                                                                             | Curriculum Approvals                                               | Create Proposal                        | Search WorldWide       |
| eate Proposal                                                                               |                                                                    | 365.5                                  |                        |
| is page allows you to create a new draft prop                                               | osal. While in draft state, the proposal is only available to you  | and any co-contributors you add.       |                        |
| ice all required fields are complete, the propo<br>ly allowed when requested by a reviewer. | sal can be submitted for review. A proposal can be deleted p       | rior to launch. While under review, cl | nanges to a proposal a |
| create a proposal, follow the steps below.                                                  |                                                                    |                                        |                        |
| 1. Select Proposal Type                                                                     | Minimum Requirements                                               |                                        |                        |
| 2. Complete Minimum Requirements                                                            | Enter search criteria and press Search. Select a propos<br>Subject | al to modify from the search results.  |                        |
|                                                                                             | Select a subject                                                   | Îm                                     |                        |
|                                                                                             | Course Title*                                                      | J                                      |                        |
|                                                                                             |                                                                    |                                        |                        |
|                                                                                             | Search                                                             |                                        |                        |
|                                                                                             | Course Search Results                                              |                                        |                        |
|                                                                                             |                                                                    |                                        |                        |
|                                                                                             |                                                                    |                                        |                        |
|                                                                                             |                                                                    |                                        |                        |
|                                                                                             |                                                                    |                                        |                        |
|                                                                                             |                                                                    | Previous Next                          | Create Proposal        |
|                                                                                             |                                                                    |                                        |                        |

**Step 7:** Select the appropriate subject. You can click and select again if you make a mistake. Click "Next" to go to the next field.

| Contra Costa                     |                                                                                                    | rwatkins@contracosta.edu 🔅                                                                              |
|----------------------------------|----------------------------------------------------------------------------------------------------|----------------------------------------------------------------------------------------------------|
|                                  | Curriculum Approvals                                                                                                    | Create Proposal Search WorldWide                                                                        |
|                                  | al. While in draft state, the proposal is only available to yi<br>Il can be submitted for review. A proposal can be deleted | ou and any co-contributors you add.<br>I prior to launch. While under review, changes to a proposal are |
| 1. Select Proposal Type          | Minimum Requirements                                                                                                    |                                                                                                    |
| 2. Complete Minimum Requirements | Enter search criteria and press Search. Select a propo<br>Subject<br>Select a subject                                       | All to moony nom the search results.                                                                    |
|                                  |                                                                                                    | Previous Next Create Proposal                                                                           |

**Step 8:** For the "Course Title", it is easiest to just click "Search".

| Create Proposal                                                                               |                                                                  |                                          |                      |
|-----------------------------------------------------------------------------------------------|------------------------------------------------------------------|------------------------------------------|----------------------|
| his page allows you to create a new draft pro                                                 | posal. While in draft state, the proposal is only available to y | /ou and any co-contributors you add.     |                      |
| Once all required fields are complete, the prop<br>only allowed when requested by a reviewer. | osal can be submitted for review. A proposal can be deleted      | d prior to launch. While under review, c | hanges to a proposal |
| o create a proposal, follow the steps below.                                                  |                                                                  |                                          |                      |
|                                                                                               |                                                                  |                                          |                      |
| 1. Select Proposal Type                                                                       | Minimum Requirements                                             |                                          |                      |
| 2. Complete Minimum Requirements                                                              | Enter search criteria and press Search. Select a prop            | osal to modify from the search results.  |                      |
|                                                                                               | Subject<br>(CIS) Computer Information Systems                    | -                                        |                      |
|                                                                                               | Course Title*                                                    |                                          |                      |
|                                                                                               |                                                                  |                                          |                      |
|                                                                                               | Search                                                           |                                          |                      |
|                                                                                               | Course n Results                                                 |                                          |                      |
|                                                                                               |                                                                  |                                          |                      |
|                                                                                               |                                                                  |                                          |                      |
|                                                                                               |                                                                  |                                          |                      |
|                                                                                               |                                                                  |                                          |                      |

## **Step 9:** Select the appropriate course.

| Contra Costa                                                                                   | 6                                                                                                    |                                                                                                    | @contracosta.edu      |
|------------------------------------------------------------------------------------------------|----------------------------------------------------------------------------------------------------|----------------------------------------------------------------------------------------------------|-----------------------|
|                                                                                                | Curriculum Approvals                                                                                                    | Create Proposal                                                                                                 | Search WorldWide      |
| Create Proposal                                                                                |                                                                                                    |                                                                                                    |                       |
| This page allows you to create a new draft prop                                                | osal. While in draft state, the proposal is only available to you                                                          | and any co-contributors you add.                                                                                |                       |
| Once all required fields are complete, the propo<br>only allowed when requested by a reviewer. | sal can be submitted for review. A proposal can be deleted pri                                                             | or to launch. While under review, cha                                                                           | anges to a proposal a |
| o create a proposal, follow the steps below.                                                   |                                                                                                    |                                                                                                    |                       |
| 1. Select Proposal Type                                                                        | Minimum Requirements                                                                                                    |                                                                                                    |                       |
| 2. Complete Minimum Requirements                                                               | Enter search criteria and press Search. Select a proposa<br>Subject                                                        | to modify from the search results.                                                                              |                       |
|                                                                                                | (CIS) Computer Information Systems *                                                                                       | J                                                                                                    |                       |
|                                                                                                | Course me                                                                                                    |                                                                                                    |                       |
|                                                                                                | Search                                                                                                    |                                                                                                    |                       |
|                                                                                                | Course Search Results<br>CIS 095D - Computer Laboratory                                                                    |                                                                                                    |                       |
|                                                                                                | CIS 100 - Topics in Computer Information Systems<br>CIS 110 - Computer Literacy<br>CIS 112 - Fundamental Computer Literacy |                                                                                                    | ^                     |
|                                                                                                | CIS 125 - Computer Logic Concepts<br>CIS 135 - Introduction to Computers                                                   |                                                                                                    |                       |
|                                                                                                | CIS 166A - Basic Web Rage Development<br>CIS 166B - Advanced W Page Development                                            |                                                                                                    | ~                     |
|                                                                                                | 5                                                                                                    | Previous Next                                                                                                   | Create Proposal       |
|                                                                                                |                                                                                                    | Contraction of the second second second second second second second second second second second second second s |                       |

Step 10: Click "Next" to continue.

|                                                                                                    | Curriculum Approvals                                                                                                    | Create Proposal                             | Search WorldWide       |
|----------------------------------------------------------------------------------------------------|----------------------------------------------------------------------------------------------------|---------------------------------------------|------------------------|
| reate Proposal                                                                                                    |                                                                                                    |                                             |                        |
| is page allows you to create a new draft propos                                                                                                | al. While in draft state, the proposal is only available to                                                                                                    | you and any co-contributors you add.        |                        |
| nce all required fields are complete, the proposa<br>nly allowed when requested by a reviewer.<br>o create a proposal, follow the steps below. | l can be submitted for review. A proposal can be delet                                                                                                    | ed prior to launch. While under review, cha | anges to a proposal ar |
| 1. Select Proposal Type                                                                                                    | Minimum Requirements                                                                                                    |                                             |                        |
| 2. Complete Minimum Requirements                                                                                                    | Enter search criteria and press Search. Select a pro<br>Subject                                                                                                    | pposal to modify from the search results.   |                        |
|                                                                                                    | (CIS) Computer Information Systems<br>Course Title*                                                                                                    | •                                           |                        |
|                                                                                                    | Search                                                                                                    |                                             |                        |
|                                                                                                    | Course Search Results                                                                                                    |                                             |                        |
|                                                                                                    | CIS 100 - Topics in Computer Information Syster<br>CIS 110 - Computer Literacy<br>CIS 112 - Fundamental Computer Literacy<br>CIS 125 - Computer Logic Concepts<br>CIS 135 - Introduction to Computers | ns                                          |                        |
|                                                                                                    | CIS 166A - Basic Web Page Development<br>CIS 166B - Advanced Web Page Development                                                                                                    |                                             | ~                      |
|                                                                                                    |                                                                                                    | Previous                                    | Create Proposal        |
|                                                                                                    |                                                                                                    |                                             |                        |

**Step 11:** You are ready to create the proposal. To review the proposal, click "Previous" to go back to the previous screen.

Click "Create Proposal" to go to the "Course Outcome Mapping Revision" screen for that course.

| Contra Costa                                                                        |                                                                                                    | rwatkins@cor      | ntracosta.edu 👘 🔅   |
|-------------------------------------------------------------------------------------|----------------------------------------------------------------------------------------------------|-------------------|---------------------|
|                                                                                     | urriculum Approvals                                                                                                    | Create Proposal 5 | Search WorldWide 🛞  |
|                                                                                     | . While in draft state, the proposal is only available to<br>can be submitted for review. A proposal can be delete                                                                                              |                   | s to a proposal are |
| 1. Select Proposal Type<br>2. Complete Minimum Requirements<br>3. Review and Submit | Proposal Summary Please review the proposal details below. If you ne modify the proposal. Course Outcome Mapping Revision Course: CIS 166A - Basic Web Page Developme If this is correct press Create Proposal. |                   | us steps to         |
|                                                                                     |                                                                                                    | Previous Next C   | reate Proposal      |

Step 12: Click on "Course Outcomes" to change the Student Learning Outcomes.

| META                                                                                                    | ET Curriculum Approvals                                                                                                    | Create Proposal                                             | Search WorldV |
|----------------------------------------------------------------------------------------------------|----------------------------------------------------------------------------------------------------|-------------------------------------------------------------|---------------|
| Course Outcome                                                                                                    | Mapping Revision: CIS 166A - Basic Web Page                                                                                                    | Development                                                 |               |
| Status: Draft                                                                                                    | Mapping Revision, CIS 100A - Basic Web Page                                                                                                    | Launch                                                      | Delete Dr     |
|                                                                                                    |                                                                                                    | Launch                                                      | Delete Di     |
| Cover 8/4                                                                                                    | BCover                                                                                                    |                                                             |               |
| Units/Hours                                                                                                    | Subject Area * CIS - Computer Information Systems                                                                                                    |                                                             |               |
|                                                                                                    | Course Number * 166A                                                                                                    |                                                             |               |
| Requisites                                                                                                    | Full Name/Title * Basic Web Page Development                                                                                                    |                                                             |               |
|                                                                                                    | Course Catalog Description *                                                                                                    |                                                             |               |
| Course Objectives<br>Degree/Transfer<br>Applicability<br>Course Outcomes                                                     | This course provides an introduction to web page development using sta<br>pages including text, styles, graphics, links, tables, and forms using a simp                                                                                                    |                                                             |               |
| Degree/Transfer<br>Applicability<br>Course Outcomes<br>Methods of<br>Evaluation                                              | pages including text, styles, graphics, links, tables, and forms using a sim                                                                                                    |                                                             |               |
| Degree/Transfer<br>Applicability<br>Course Outcomes<br>Methods of                                                            | pages including text, styles, graphics, links, tables, and forms using a simple of the state of the state of | ple text editor.                                            |               |
| Degree/Transfer<br>Applicability<br>Course Outcomes<br>Methods of<br>Evaluation                                              | pages including text, styles, graphics, links, tables, and forms using a sim                                                                                                    | ple text editor.<br>tic HTML5 and CSS. Basic "real-world" a |               |
| Degree/Transfer<br>Applicability<br>Course Outcomes<br>Methods of<br>Evaluation<br>Methods of<br>Instruction<br>Out of Class | pages including text, styles, graphics, links, tables, and forms using a simple course Schedule Description * This course provides an introduction to web page development using sta                                                                                                    | ple text editor.<br>tic HTML5 and CSS. Basic "real-world" a |               |

**Step 13:** In the "Course Outcomes", although it shows "Add New Item", you can only modify the Institutional Student Learning Outcomes.

Click on the name of one of the SLOs with the blue background to map that SLO to an ILO.

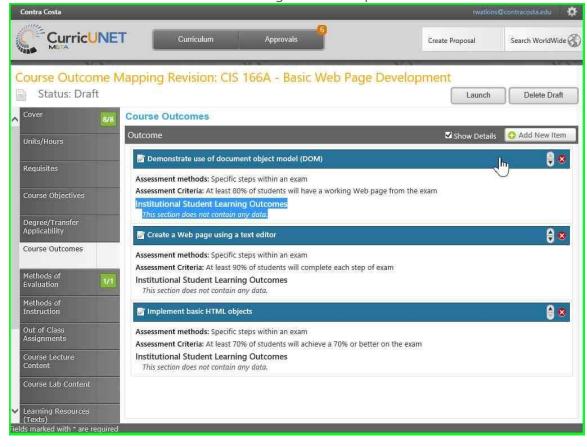

**Step 14:** At the bottom of the screen, below "Institutional Student Learning Outcome", check the ILOs that this SLO supports.

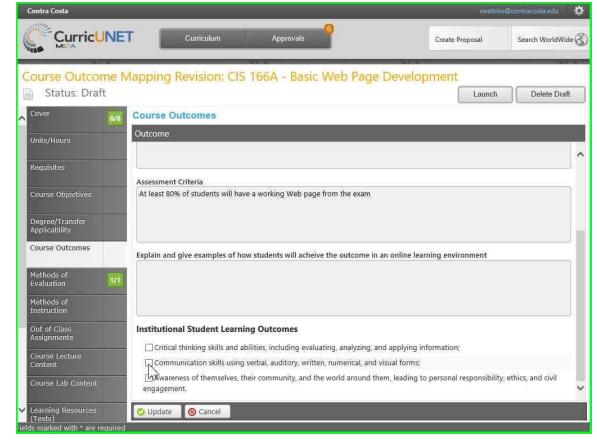

**Step 15:** Click on "Update" to save these changes to the SLO/ILO mapping.

| Contra Costa                                                   | rwatkins@contra                                                                                                    |               |
|----------------------------------------------------------------|----------------------------------------------------------------------------------------------------|---------------|
|                                                                | E Curriculum Approvals Create Proposal Sear                                                                                    | rch WorldWide |
| Course Outcome                                                 | Mapping Revision: CIS 166A - Basic Web Page Development                                                                        |               |
| Status: Draft                                                  | Launch                                                                                                    | Delete Draft  |
| Cover 8/                                                       | Course Outcomes                                                                                                    |               |
| Units/Hours                                                    | Outcome                                                                                                    |               |
|                                                                |                                                                                                    | -             |
| Requisites                                                     |                                                                                                    | h             |
| Course Objectives                                              | Assessment Criteria<br>At least 80% of students will have a working Web page from the exam                                     |               |
| Degree/Transfer<br>Applicability                               |                                                                                                    |               |
| Course Outcomes                                                | Explain and give examples of how students will acheive the outcome in an online learning environment                           |               |
| Methods of<br>Evaluation                                       |                                                                                                    |               |
| Methods of<br>Instruction                                      |                                                                                                    |               |
| Out of Class<br>Assignments                                    | Institutional Student Learning Outcomes                                                                                        |               |
|                                                                | Critical thinking skills and abilities, including evaluating, analyzing, and applying information;                             |               |
| Course Lecture<br>Content                                      | Communication skills using verbal, auditory, written, numerical, and visual forms;                                             |               |
| Course Lab Content                                             | Awareness of themselves, their community, and the world around them, leading to personal responsibility, ethics, a engagement. | and civil     |
| Learning Resources<br>(Texts)<br>Ids marked with * are require | Upytate O Cancel                                                                                                    |               |

**Step 16:** Notice that the ILOs have been added at the bottom of the SLO. Repeat this process for any other SLOs. *Note:* You only have to map one SLO to an ILO.

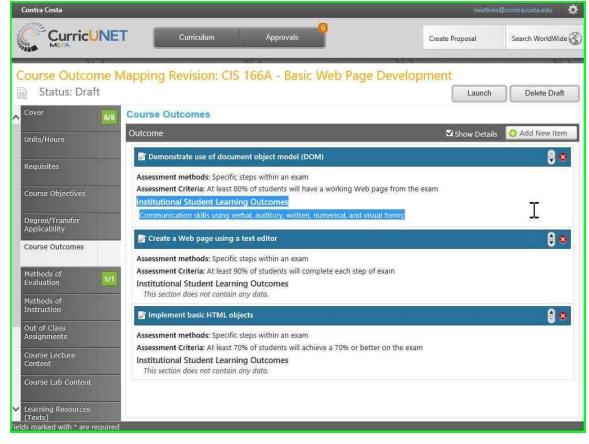

## Step 17: Click on "Launch" to submit the proposal.

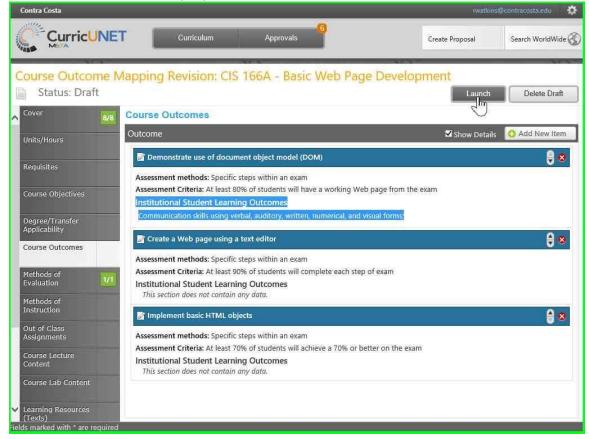

**Step 18:** Click on "OK" to confirm the proposal. *Note:* You can no longer edit the proposal once submitted.

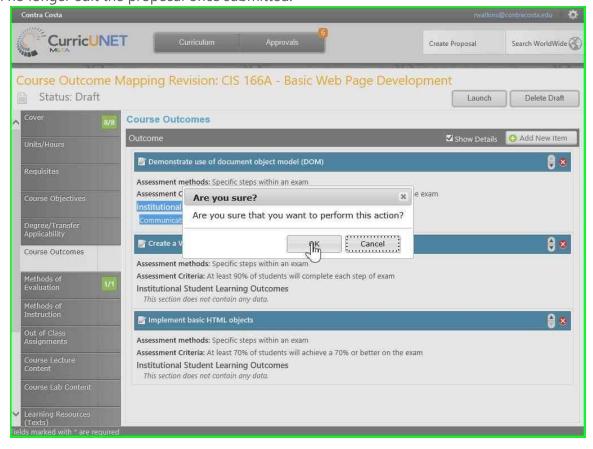

**Step 19:** The "Proposal Launched" screen shows you as the originator and that the proposal must be approved by the SLO Coordinator.

Click "Back to Courses" to see your course proposals.

|                     |                                 | urticulum            | Approvals                      | ŝ       | Create Proposal | Search WorldWide |
|---------------------|---------------------------------|----------------------|--------------------------------|---------|-----------------|------------------|
| roposal Laur        | ched                            |                      |                                |         |                 |                  |
| oposal Type: Cour   | se Outcome Maj                  | pping Revision       |                                |         |                 |                  |
| posal Title: Basic  | Web Page Deve                   | lopment              |                                |         |                 |                  |
|                     |                                 |                      |                                |         |                 |                  |
| k to Courses        |                                 |                      |                                |         |                 |                  |
| listory Status      | Ĩ                               | N                    |                                | 1       | Ŷ ×             |                  |
| Action Date         | Step                            | Step Type            | User Fullname                  | Action  | Action Comm     | hent             |
| 12/30/2016 07:42 PM | SLO Coordinator<br>Originator   | Required<br>Required | Randy Watkins<br>Randy Watkins | Pending | Launch          |                  |
|                     | Originator                      | Required             | Ranuy Walkins                  | Laurich | Launch          |                  |
| 0                   | Proceeding of the second second | THERE -              |                                |         |                 |                  |
|                     |                                 |                      |                                |         |                 |                  |
|                     |                                 |                      |                                |         |                 |                  |
|                     |                                 |                      |                                |         |                 |                  |
|                     |                                 |                      |                                |         |                 |                  |
|                     |                                 |                      |                                |         |                 |                  |
|                     |                                 |                      |                                |         |                 |                  |
|                     |                                 |                      |                                |         |                 |                  |
| MI 6427             | 144) (141)                      | 0: 19 <b>C</b>       |                                |         |                 |                  |
| tps://contracosta   | a.sandbox.curric                | unet.com/Cou         | rse                            |         |                 |                  |

Step 20: You will now see your proposal in your course list.

|        | ses      | My Courses     My Institution     CIS     Activ | re,Approved,Deleted,Dr Title / C | ourse #    | Search  |   |
|--------|----------|-------------------------------------------------|----------------------------------|------------|---------|---|
| ubject | Course # | Title                                           | Status                           | Created On | Reports |   |
| IS     | 095A     | CIS 095A - Computer Laboratory                  | 🖉 Draft                          | 12/27/2016 |         | 1 |
| IS     | 095B     | CIS 095B - Computer Laboratory                  | 🖉 Draft                          | 12/28/2016 |         |   |
| IS     | 110      | CIS 110 - Fundamental Computer Literacy         | O In Review                      | 4/12/2016  |         |   |
| IS     | 135      | CIS 135 - Introduction to Computers             | O In Review                      | 2/5/2016   |         |   |
| IS     | 166A     | CIS 166A - Basic Web Page Development           | O In Review                      | 12/30/2016 |         |   |
| IS     | 166A     | CIS 166A - Basic Web Page Development           | Ø Active                         | 10/25/2015 |         |   |
| IS     | 166B     | CIS 1668 - Advanced Web Page Development        | Ø Active                         | 10/27/2015 |         |   |
| IS     | 190B     | CIS 190B - Windows Fundamentals                 | Ø Active                         | 10/21/2015 |         |   |
| IS     | 192      | CIS 192 - Installing and Configuring Windows 10 | O In Review                      | 9/21/2015  |         |   |